## Completing the Flu Vaccination Consent Form

Individuals should complete their Flu Vaccination Consent Form before receiving their vaccine. The form can be accessed electronically two ways:

1. Visiting the Seasonal Influenza (Flu) Webpage **NMI>MyNM Service Center>Health & Safety>Seasonal Influenza (Flu) Program**. Click on the green *Flu Consent Form* button.

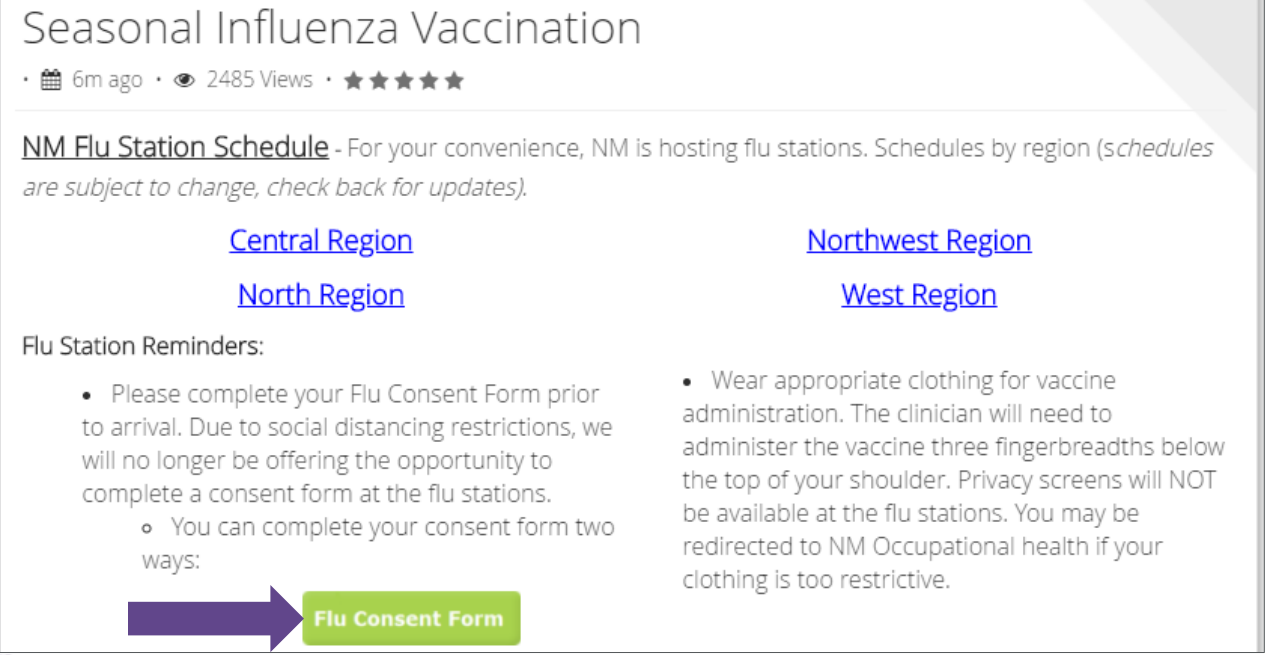

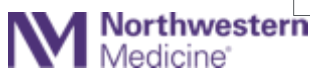

## Completing the Flu Vaccination Consent Form

2. Clicking on the Flu Consent Form within the **NM Workforce Application**. *Please note, this feature will be available in early October.* 

For instructions on how to download the NM Workforce App to your mobile device, **click [here](https://physicianforum.nm.org/physician-and-employee-symptom-check.html).**

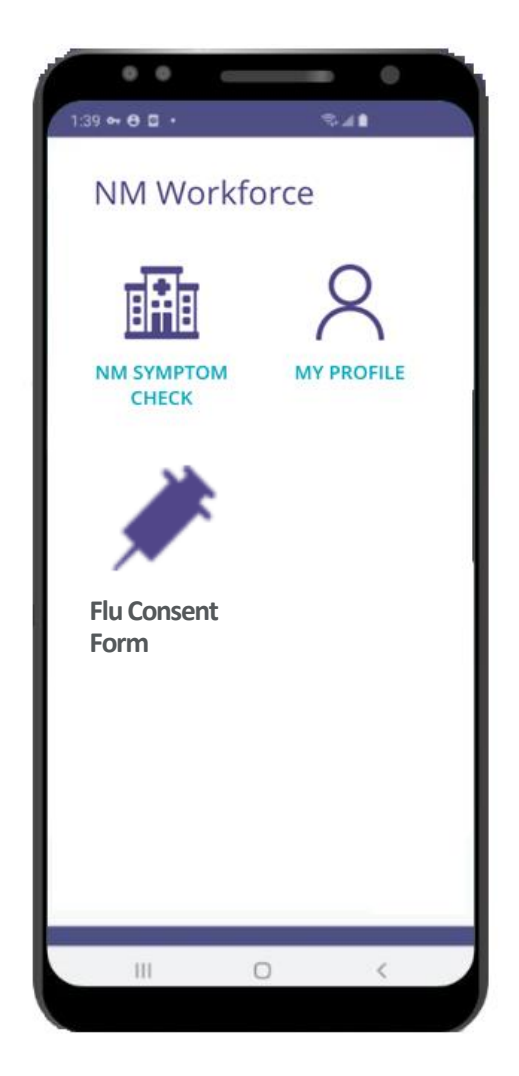

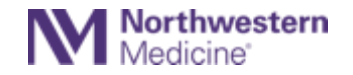

## Completing the Flu Vaccination Consent Form

Complete all the consent questions and click **Confirm & Submit** at the bottom.

*Individuals will receive an automatic electronic copy of their completed consent form immediately following vaccination. Contact the MYNM Service Center if you do not receive an email.*

Please download the symptom tracker app and complete your attestation each day. Individuals should not come to work with symptoms of illness.

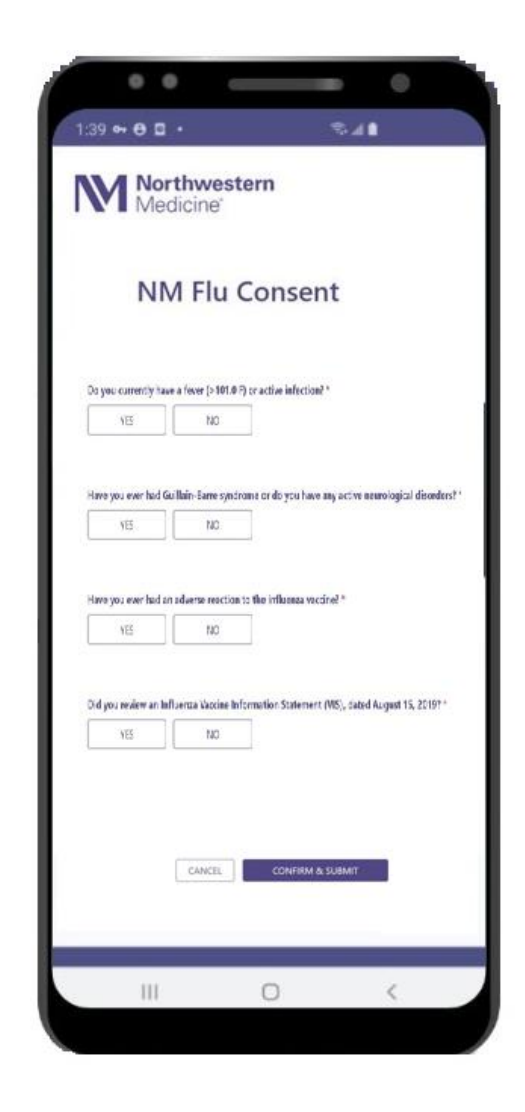

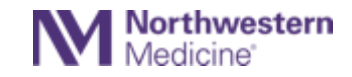